#### **LABORATORIO PARA EL ESTUDIO EXPERIMENTAL DEL COMPORTAMIENTO DE UNA RED ETHERNET**

V. MEDINA, S. MARTÍN

*Departamento de Tecnología Electrónica. Escuela Técnica Superior de Ingeniería Informática. Universidad de Sevilla. Avda. Reina Mercedes s/n 41012- Sevilla. España.*

*Este documento describe el laboratorio utilizado en las asignaturas de Arquitectura de Redes I y II y Comunicaciones I y II de cuarto de Ingeniería Informática y segundo de Ingeniería Técnica de Gestión para caracterizar el comportamiento de un red ethernet.* 

#### **1. Introducción**

De entre todas redes de área local, la más difundida es, sin duda, la red Ethernet [1] (norma IEEE 802.3). Esta tecnología ha evolucionado mucho en la última década, desde utilizar cable coaxial grueso (10base5) con topología en bus como medio de transmisión, hasta al uso del par trenzado. Este avance tecnológico no hubiera tenido lugar sin la aparición del hub o concentrador. El hub, desde un punto de vista electrónico, es un repetidor multipuerto cuya única función es amplificar toda señal que recibe por un puerto al resto de puertos. A nivel topológico se sustituye la topología física en bus por una en estrella, centralizando así la red en un punto común, el hub. Aunque la topología física es una estrella, la red sigue funcionando como un bus, todo lo que una estación pone en el medio es escuchado por el resto de estaciones, y si dos o más estaciones intentan transmitir a la vez se produce una colisión.

A pesar del cambio que supuso la 10baseT en la implantación de la 802.3, los 10Mbps de velocidad de transmisión eran insuficientes para dar soporte a un gran número de usuarios. Para satisfacer las necesidades de ancho de banda de esos entorno se propusieron tres alternativas que se pueden utilizar a la vez, y que, por brevedad no describiremos en detalle:

- Segmentar la red en trozos más pequeños de tal manera que el ancho de banda es compartido por un número menor de usuarios que ven incrementado la razón con la que inyectan datos en la red. La segmentación se consigue utilizando dispositivos que trabajan a nivel lógico con capacidad de saber que estaciones se encuentran ubicadas en un cada segmento de red. Esta información le permite saber que sólo inyectará los datos en un segmento si el destino se haya ubicado en él. Los puentes y los switches o conmutadores son ejemplos de estos dispositivos.

- Aumentar la velocidad reduciendo distancias y cambiando esquemas de codificación de señales (de Manchester diferencial a MLT-3), señalización bidireccional, etc.. Con éstos cambios se consiguen velocidades de 100Mbps, 1Gbps e incluso 10Gbps.

- Hacer full-duplex la transmisión hasta ahora half-duplex consiguiendo así el doble de ancho de banda (eliminando la detección de colisiones y la función de loop).

La descripción de todos estos aspectos teóricos en las clases de las asignaturas de Arquitectura de Redes I y II y Comunicaciones I y II de cuarto de Ingeniería Informática y segundo de Ingeniería Técnica de Gestión están apoyados por un conjunto de prácticas que permiten al alumno comprender mejor el comportamiento de una red ethernet para poder decidir que alternativa de instalación es la más adecuada en cada momento.

El laboratorio básico (existe otros con componentes reales que emulan a una red de área extensa completa) está compuesto del material necesario para construir cables 10baseT, testeadores de cable de Fluke, 4 paneles de interconexión, 8 hubs 10/100Mbps, 4 switch 10/100Mbps, programas que permiten inyectar tráfico en la red y el analizador de red Protocol Inspector de Fluke versión educativa.

Las prácticas están dividas en dos bloques. Un primer conjunto de prácticas está pensado para caracterizar la red ethernet que usa sólo hubs, viendo únicamente los cambios que se producen al pasar de 10 a 100 Mbps, como puede verse en la seccion 2. En la sección 3 se ven las prácticas dedicadas a la segmentación, y como ésta aumenta el ancho de banda efectivo disponible para cada estación.

#### **2. Ethernet 10/100 Mbps**

 $\overline{a}$ 

Como ocurre en todas las prácticas de cualquier asignatura, el primer paso es que los alumnos se familiaricen con el instrumental; aprendan a manejar la crimpadora<sup>1</sup>, la herramienta de punción<sup>2</sup>, a comprobar que los cables realizados siguen la norma EIA/TIA 568B utilizando el testeador de cables<sup>3</sup> para así poder instalar diferentes configuraciones de la red.

Las primeras prácticas se realizan sobre una red 10baseT pura en la que sólo hay dos estaciones (con cable cruzado<sup>4</sup>), a la que se van añadiendo más estaciones utilizando hubs (con cable directo<sup>5</sup>). El número de hubs<sup>6</sup> que pueden estar en cascada está limitado por la regla 5-4-3 de la 10base $5^7$  por lo que el alumno puede verificar experimentalmente como al incumplir esta regla existen colisiones no detectadas que hacen que el rendimiento de la red caiga (ocupación del canal con tramas no válidas).

<sup>1</sup> Herramienta de presión que sirve para engarzar el cable de par trenzada al conector RJ-45.

<sup>&</sup>lt;sup>2</sup> Herramienta que se utiliza para introducir los hilos de par trenzado en las hembras RJ-45.

<sup>&</sup>lt;sup>3</sup> Muchas instalaciones de red utilizan cables con pares divididos debido al desconocimiento del porqué se trenzan los cables.

<sup>&</sup>lt;sup>4</sup> Cable en el que los pines dedicados a transmisión en un extremo se conectan con los de recepción en el otro.

<sup>&</sup>lt;sup>5</sup> Cable en el que los pines dedicados a transmisión en un extremo se conectan con los de transmisión en el otro

y los mismo se hace con los de recepción. 6 Existen hubs que aumentan el número de estaciones a través de un puerto específico de cascada (con electrónica propietaria) que permite aumentar el número de estaciones en un único nivel de hub.

<sup>7</sup> El máximo número de hub entre dos estaciones cualesquiera no debe superar a tres.

| <b>NS RSET1210</b><br>Auto                                                                                                    |
|----------------------------------------------------------------------------------------------------|
| RSET1210 ---- LAN Adapter SetUp And Diagnostics Version 4.02, 1998<br>Set Up New Configuration Menu<br><b>Auto Detect</b><br>Medium Type:<br>Boot ROM Size:  No Boot ROM<br>Tx Disable, Rx Disable<br><b>Flow Control:</b><br>Wake On LAN :<br><b>ENABLE</b><br><b>DISABLE</b><br>Link Change:<br>Lan Wake Signal <sub><math>\overline{1}</math></sub> Medium type SetUp<br>ıqh<br>Auto Detect<br>Full<br>100<br>100<br>Half<br>Full<br>10 -<br>$10 -$<br>Half |
| Select a medium type.<br>$=$ Current setting $\rightarrow$<br>< Note:<br>$Previous = Esc$<br>$He1p = F1$<br>$Select = \uparrow \downarrow$<br>Accept                                                                                                    |

**Figura 1:** *Programa que permite modificar la configuración de una tarjeta de red.*

Las mismas prácticas se realizan sobre una red 100baseT. La única diferencia destacable es que en este caso la máxima distancia entre dos estaciones no puede superar los 200 metros lo que implica que sólo puede haber un nivel de hubs en este tipo de redes. En este caso sólo dos hubs en cascada es suficiente para que caiga el rendimiento de la red. También se experimenta

intentando conectar segmentos que trabajan a 100 Mbps con segmentos 10 Mbps, comprobando que al tener niveles físicos incompatibles es imposible realizar una migración escalonada a 100baseT sólo con hubs.

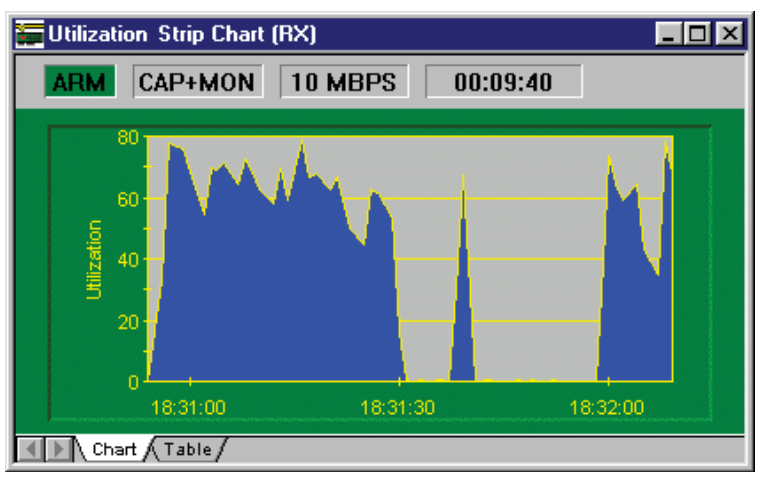

**Figura 2:** *Pantalla del analizador de protocolos que visualiza la utilización de la red.* 

Para poder llevar a cabo estas prácticas se debe configurar la red explícitamente para poder trabajar a 10 ó a 100 Mbps utilizando el software de configuración de la tarjerta de red como puede verse en la Figura 1.

 En este bloque de prácticas sólo se pueden hacer pruebas de fullduplex (configurando la tarjeta) cuando se trabaja con red mínima (sólo dos estaciones), ya que los enlaces entre estaciones y hub son siempre half-duplex.

Para toda las prácticas el alumno utiliza el programa generador de

tráfico (ellos mismo lo implementan utilizando la librería ethernet [2] y el analizador de red Protocol Inspector de Fluke. En la Figura 2 y Figura 3 puede observarse dos ejemplos de salida del analizador de Fluke, una muestra la utilización y la otra estadísticas de la red respectivamente, en una de las configuraciones con los hubs del laboratorio.

# **3. Ethernet Conmutada 10/100 Mbps**

El uso de conmutadores ha permitido un crecimiento de la red más alla del diámetro máximo que imponía la norma (500 metros en 10baseT y 200 metros en 100baseT). Los conmutadores permiten también la migración progresiva de 10baseT a 100baseT ó la interoperatividad entre ambas.

El proceso seguido en este bloque de prácticas es similar al anterior, se caracteriza el comportamiento de un conmutador (trabajando a 10 Mbps y/ó a 100 Mbps como en el caso

| 7/Local/NDIS 802.3 Module [1] [Capture & Monitor Mode] |                  |                         |                |              |    |  |
|--------------------------------------------------------|------------------|-------------------------|----------------|--------------|----|--|
| Module Info-                                           |                  |                         |                |              |    |  |
| Time Elapsed:                                          | 00:09:40         | Module Type: NDIS 802.3 |                |              |    |  |
| Module Status:                                         | Armed            | Interface:              |                | <b>NDIS</b>  |    |  |
| Frames Captured:                                       | 41,633           | Speed: <b>Speed</b>     |                | 10 Mbps      |    |  |
| Receive Counters                                       |                  |                         |                |              |    |  |
| <b>Total Frames Received:</b>                          |                  | 41.633                  | 863            |              |    |  |
| <b>Broadcast Frames:</b>                               |                  | 2.168                   | $\overline{a}$ |              |    |  |
| <b>Multicast Frames:</b>                               |                  | 942                     | ō.             |              |    |  |
| Unicast Frames:                                        |                  | 38,561                  | 863            |              |    |  |
| Error Frames:                                          |                  | n                       | o.<br>5000     |              |    |  |
| Total Bytes Received:                                  |                  | 39.596.797              |                | 878077       |    |  |
| Network Utilization:                                   |                  | 25.58                   |                |              | 5M |  |
| <b>Custom Counters</b>                                 |                  |                         |                |              |    |  |
| Counter 1:                                             | Counter 2:<br>0  |                         | 0              | Counter 3:   | n  |  |
| Error Counters:                                        |                  |                         |                |              |    |  |
| CRC Align:                                             | $\overline{0}$   | Fragments:              |                | Pkt Dropped: | n  |  |
| Undersize:                                             | ΩI               | Jabbers:                |                |              |    |  |
| Oversize:                                              | Collisions:<br>n |                         | n              |              |    |  |

**Figura 3:** *Pantalla del analizador de protocolos que visualiza estadísticas de la red.*

anterior) y experimentalmente se comprueba como el conmutador se comporta como un hub cuando no conoce dónde está el destino y que inyecta los datos exclusivamente en el puerto de salida adecuando si ha aprendido la ubicación del destino. También en el laboratorio se fuerza a que las estaciones que están conectadas a un puerto del conmutador trabajen en modo full-duplex eso permite que esos puertos trabajen al doble de su capacidad.

Otro aspecto interesante es comprobar en el laboratorio que no siempre se comporta mejor un conmutador que un hub. Para ello se configura el laboratorio de tal manera que un conmutador una dos dominios de colisión independientes y se tipifica el tráfico de tal manera que si la mayor parte del tráfico es entre dominios de colisión distintos el hub se comporta mejor que el conmutador.

# **4. Conclusiones**

Asignaturas de comunicaciones enfocadas más a nivel de dispositivos que a nivel de la electrónica de éstos como pueden ser las Arquitectura de Redes I y II y Comunicaciones I y II de cuarto de Ingeniería Informática y segundo de Ingeniería Técnica de Gestión requieren que los contenidos teóricos, muchas veces no justificados de manera precisa, sean verificados de una manera experimental. Esto permite a los alumnos tener una visión más clara del porqué de la evolución de las normas, de la limitación de las mismas, de cuando es interesante utilizar un dispositivo u otro, etc. Además, en nuestro caso, permite al alumno adquirir destreza en el uso de herramientas (tanto hardware como software) para instalar, probar y mantener una red ethernet

# **Referencias**

- [1] W. Stallings. *Comunicaciones y redes de ordenadores.* Prentice-Hall (1997)
- [2] V. Medina et al. *Diseño de una Librería en lenguaje C para manejar tarjetas Ethernet en las prácticas de Redes de Computadores*", Actas del II Congreso sobre Tecnologías Aplicadas a la enseñanza de la electrónica (1996).